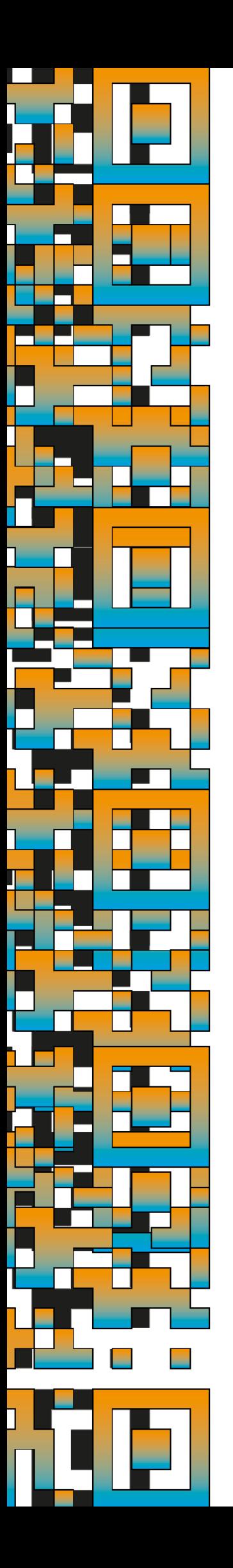

# Skill-Pics Guía de uso de la plataforma

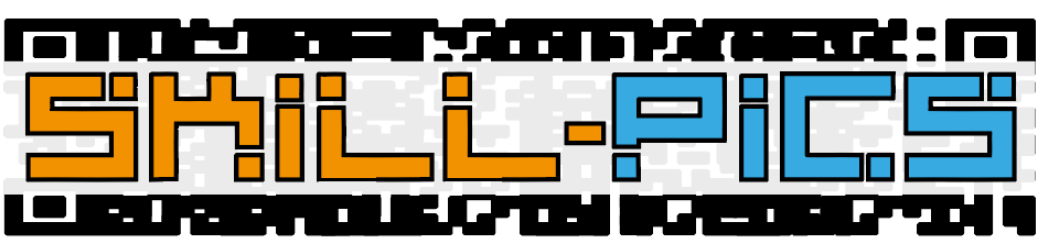

Using Interactive Infographics to Promote Problem Based Learning for the Development of Key Transversal Skills

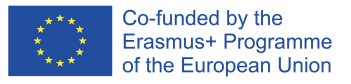

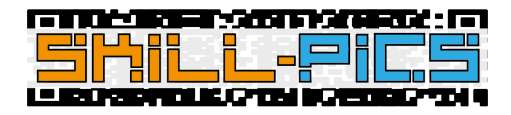

# IO2: In-Service Training

La segunda sección alojada en la Plataforma Skill-Pics corresponde a la formación en línea de 35 horas creada por el consorcio en el segundo resultado del proyecto (IO2).

Para explicar en lo que consiste la sección, se ha creado un vídeo explicativo traducido a todos los idiomas de los socios e incrustado en la plataforma directamente desde YouTube, para no perder la navegación dentro de la misma. Se puede encontrar también en el siguiente enlace: https://youtu.be/Z\_lPXpyJ1OI

Accesible en todos los idiomas, la formación está separada por los dos módulos principales del resultado: Desarrollar la competencia y la confianza de los tutores de EFP para trabajar en entornos en línea (Módulo 1) y Desarrollo de competencias en medios digitales para el profesorado de EFP (Módulo 2). A pesar de que los títulos correspondan a los módulos escritos en el documento PDF del IO2, en la plataforma están creados como cursos de Moodle.

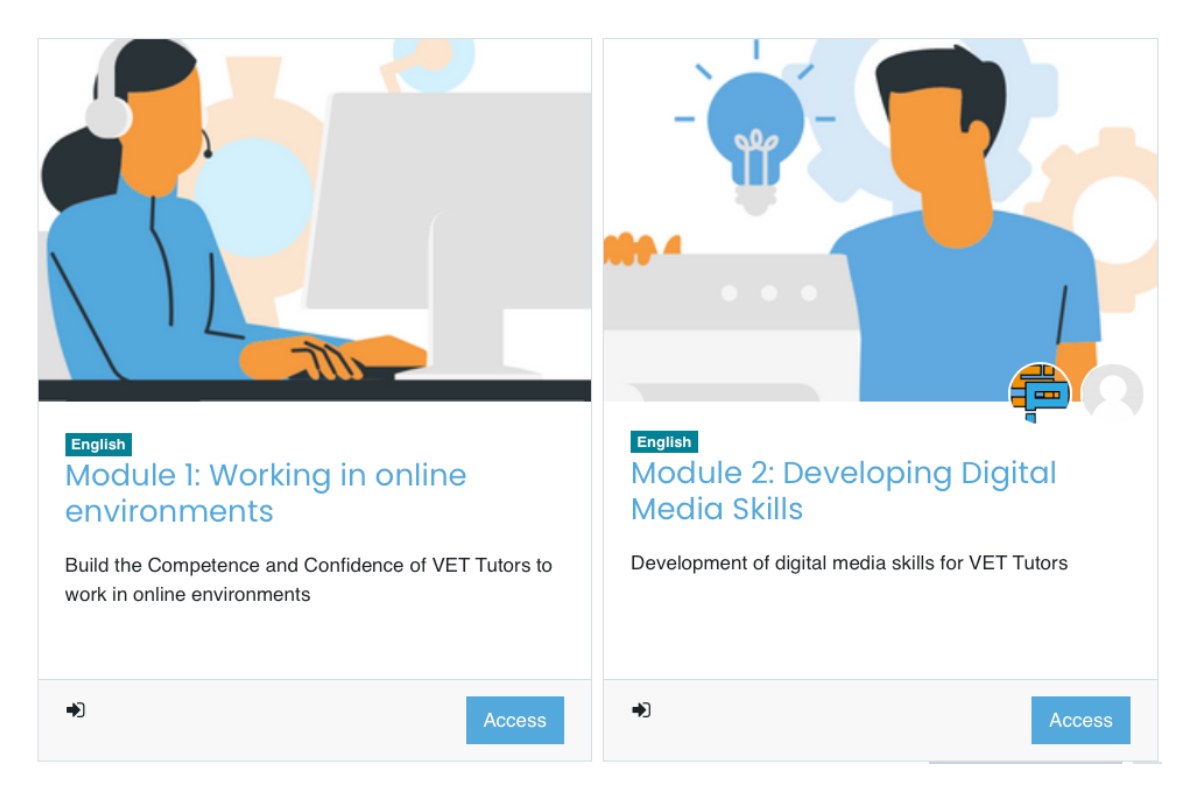

El contenido de ambos cursos está adaptado a la plataforma Moodle y contiene, además, algunas de las posibilidades que esta ofrece, como lecciones y páginas de Moodle.

El curso está planteado para hacerse en orden. Primero adquiriendo las competencias para trabajar online y aprender a crear una estructura de clase mixta, tanto presencial como online. Después, aprender a crear contenido que pueda dar soporte a esa metodología y a la forma de trabajar en línea y plantear clases que se puedan seguir de forma digital.

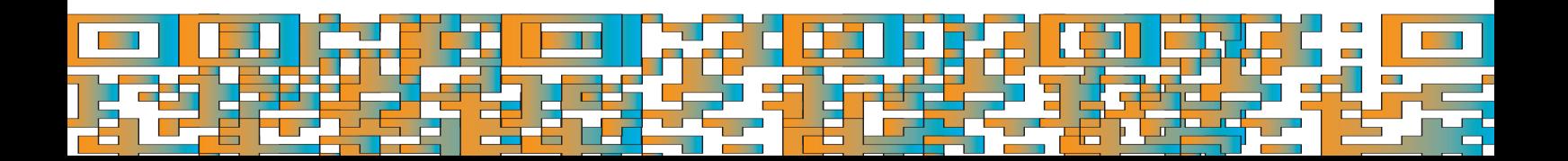

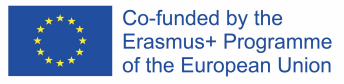

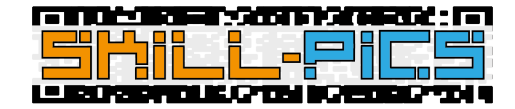

## Curso 1: Módulo 1 - Trabajando en entornos en línea

El curso "Módulo 1" consta de 14 horas de aprendizaje autodirigido en la temática de Desarrollo de la competencia y la confianza de los tutores de EFP para trabajar en entornos en línea.

Para conseguir el objetivo, el consorcio de Skill-Pics ha creado contenido teórico con el que poder aprender sobre el tema y actividades autodirigidas para profundizar en el mismo. Esta información se aloja tanto en el documento traducido en cada idioma creado en el IO2 como en el Moodle.

Utilizando las posibilidades que ofrece una plataforma LMS como Moodle, se ha transferido el texto del documento del IO2 a páginas de Moodle, mientras que las actividades se han subido como documentos PDFs individuales, embebidos en la plataforma.

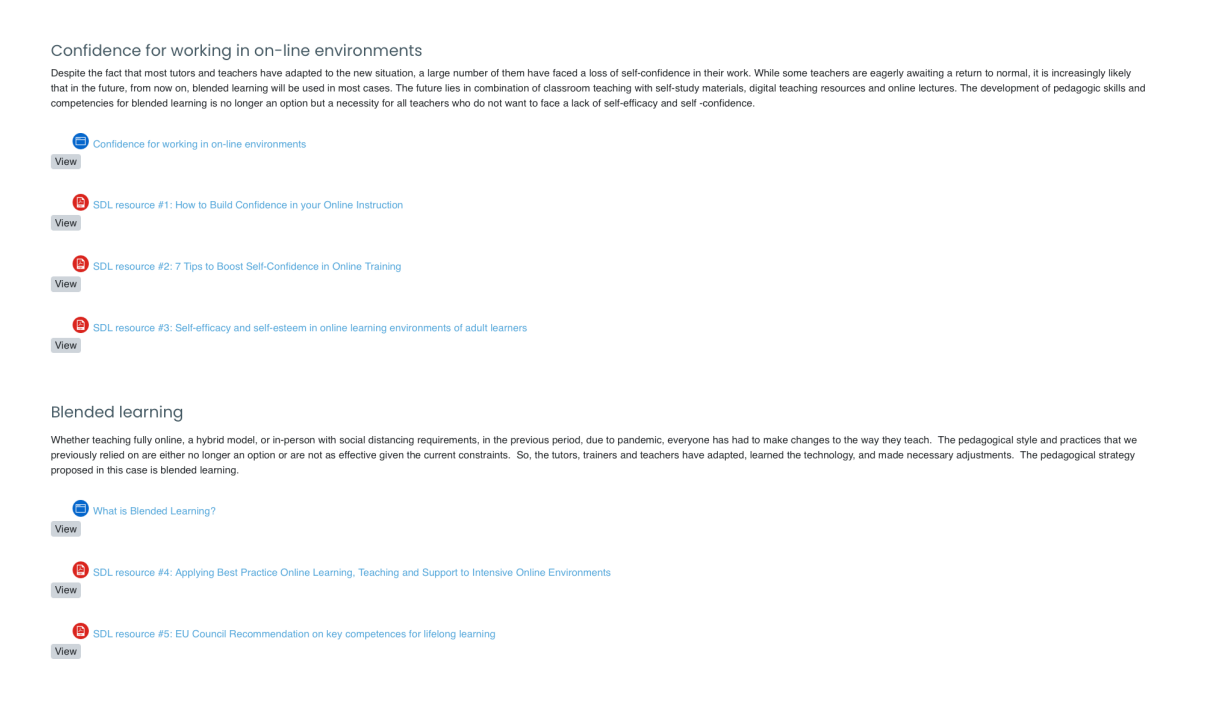

### Curso 2: Module 2 – Desarrollo de habilidades digitales

El curso "Módulo 2" consta de 21 horas de talleres centrados en el desarrollo de competencias en medios digitales para el profesorado de EFP. Este curso cuenta con 6 módulos de Moodle para aprender a crear el contenido digital de las infografías de Skill-Pics.

El primero módulo es introductorio para conocer en lo que consisten las infografías interactivas y su utilidad en el aula. El resto de módulos están dirigidos a la creación de un tipo de recurso concreto: Vídos, Quizes, Breakouts Digitales, WebQuests, Códigos QR y Pósters.

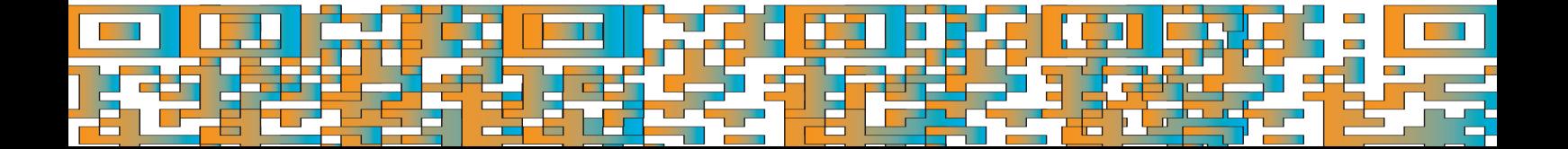

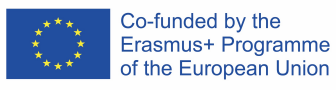

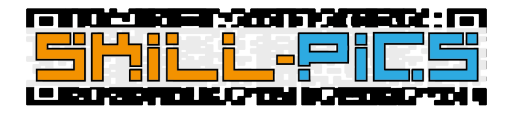

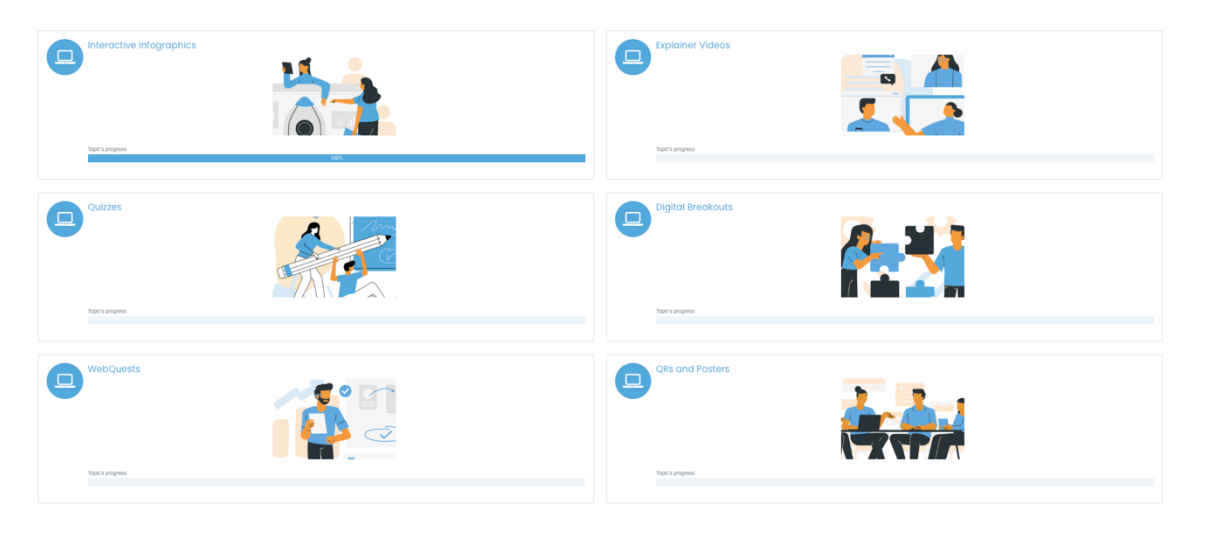

#### *Estructura por módulos*

Todos los módulos, menos el primero de Infografías Interactivas por ser introductorio, contienen **lecciones de Moodle** que sirven como tutoriales paso a paso de las herramientas propuestas por el proyecto para la creación de los diferentes recursos. Además de las lecciones, todos los módulos cuentan con una propuesta de **actividad** para que los usuarios creen su propio recurso sobre uno de los temas del proyecto y que lo suban a una **base de datos** que sirva como repositorio para que los tutores de EFP tengan gran variedad de recursos para trabajar en las habilidades transversales. Por último, cada módulo cuenta con un apartado de **Materiales Adicionales** con enlaces a otras herramientas o ejemplos de recursos.

Módulo 1: Infografías Interactivas

- Introducción: explicación de lo que es una infografía interactiva.
- Elementos: página de Moodle con los elementos que puede contener una infografía.
- Interactive Infographics for the Skill-Pics Project: página de Moodle con la metodología de las infografías del Proyecto Skill-Pics.
- Material adicional: enlaces a materiales externos que ayuden a profundizar en la temática del proyecto.

#### Módulo 2: Explainer videos

- Introducción: párrafo con el uso de los vídeos explicativos en el aula
- Tools: se han preparado dos lecciones paso a paso como tutoriales de las siguientes herramientas
	- o PowToon
	- o MovieMaker
- Actividad:
	- o Se ha creado una propuesta de actividad para que los usuarios creen un recurso, en este caso vídeo, siguiendo la metodología del proyecto.
	- $\circ$  Se ha creado una base de datos en la que, haciendo clic encima de "Add Entry", los usuarios suban los recursos que han creado. Esta base de datos tiene como objetivo

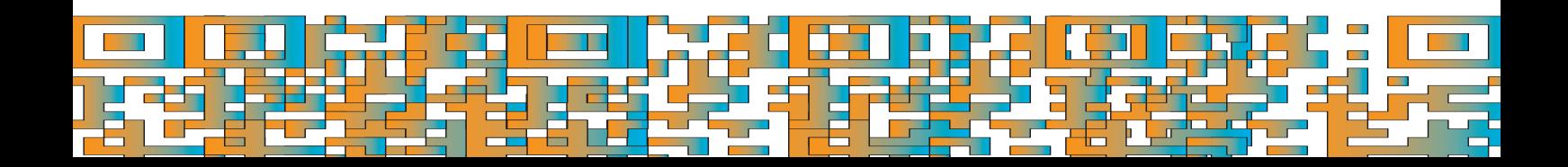

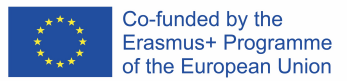

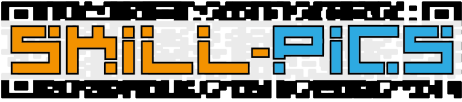

ser un repositorio de recursos para que el profesorado de FP tenga gran variedad de recursos para trabajar las habilidades transversales.

• Additional Content: materiales adicionales para que los usuarios puedan profundizar en el tema.

Módulo 3: Quizzes

- Introducción: párrafo con el uso de los quizzes en el aula
- Tools: se han preparado dos lecciones paso a paso como tutoriales de las siguientes herramientas
	- o Google Forms
	- o Socrative
	- o Kahoot
	- o Mentimeter
- Actividad:
	- o Se ha creado una propuesta de actividad para que los usuarios creen un recurso, en este caso quiz, siguiendo la metodología del proyecto.
	- $\circ$  Se ha creado una base de datos en la que, haciendo clic encima de "Add Entry", los usuarios suban los recursos que han creado. Esta base de datos tiene como objetivo ser un repositorio de recursos para que el profesorado de FP tenga gran variedad de recursos para trabajar las habilidades transversales.
- Additional Content: materiales adicionales para que los usuarios puedan profundizar en el tema.

Módulo 4: Digital Breakouts

- Introducción: párrafo con el uso de los breakouts digitales en el aula
- Tools: se han preparado dos lecciones paso a paso como tutoriales de las siguientes herramientas
	- o Google Forms
- Actividad:
	- o Se ha creado una propuesta de actividad para que los usuarios creen un recurso, en este caso breakouts digitales, siguiendo la metodología del proyecto.
	- $\circ$  Se ha creado una base de datos en la que, haciendo clic encima de "Add Entry", los usuarios suban los recursos que han creado. Esta base de datos tiene como objetivo ser un repositorio de recursos para que el profesorado de FP tenga gran variedad de recursos para trabajar las habilidades transversales.
- Additional Content: materiales adicionales para que los usuarios puedan profundizar en el tema.

Módulo 5: WebQuest

- Introducción: párrafo con el uso de las WebQuests en el aula
- Tools: se han preparado dos lecciones paso a paso como tutoriales de las siguientes herramientas
	- o Word
- Actividad:

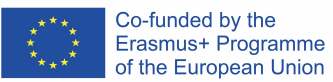

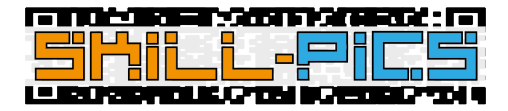

- o Se ha creado una propuesta de actividad para que los usuarios creen un recurso, en este caso WebQuest, siguiendo la metodología del proyecto.
- $\circ$  Se ha creado una base de datos en la que, haciendo clic encima de "Add Entry", los usuarios suban los recursos que han creado. Esta base de datos tiene como objetivo ser un repositorio de recursos para que el profesorado de FP tenga gran variedad de recursos para trabajar las habilidades transversales.
- Additional Content: materiales adicionales para que los usuarios puedan profundizar en el tema.

Módulo 6: QRs y Pósters

- Introducción: párrafo con el uso de QRs y los pósters en el aula
- Tools: se han preparado dos lecciones paso a paso como tutoriales de las siguientes herramientas
	- o QR
		- QRCODE Monkey
	- o Posters
		- Canva
			- § PowerPoint
- Actividad:
	- o Se ha creado una propuesta de actividad para que los usuarios creen un recurso, en este caso una infografía con QRs, siguiendo la metodología del proyecto.
	- $\circ$  Se ha creado una base de datos en la que, haciendo clic encima de "Add Entry", los usuarios suban los recursos que han creado. Esta base de datos tiene como objetivo ser un repositorio de recursos para que el profesorado de FP tenga gran variedad de recursos para trabajar las habilidades transversales.
- Additional Content: materiales adicionales para que los usuarios puedan profundizar en el tema.

#### Open Badges

Para certificar a aquellos usuarios que realicen la formación, se ha creado un sistema de insignias. Para conseguir la insignia correspondiente al IO2: In-Service Training, los usuarios deben pasar por los dos módulos y visualizar el contenido obligatorio.

Las actividades obligatorias se pueden identificar por tener una marca debajo del icono del contenido con los siguientes nombres:

- **Visualizar**: en este caso, la actividad se marcará como completada una vez que se entre en ella.
- **Completa la actividad hasta el final**: esta marca se verá en las lecciones de Moodle. Para que la plataforma sepa que el usuario ha completado la lección, debe llegar hasta el final de la misma, haciendo clic en el botón «Finalizar» que aparecerá en la última página del tutorial.

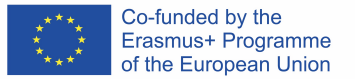

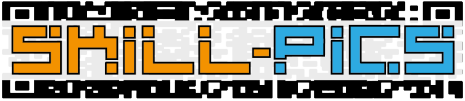

Estas son las actividades obligatorias de los dos cursos:

• Curso 1 – "Módulo 1: Trabajando en entornos en línea": Tanto las páginas como los PDFs son de obligatoria visualización para la obtención de la insignia final que certifique al usuario como experto en el tema.

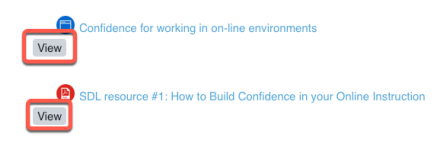

• Curso 2 – "Módulo 2: Desarrollo de habilidades digitales": Todos los módulos contienen lecciones de Moodle que sirven como tutoriales paso a paso de las herramientas propuestas por el proyecto para la creación de los diferentes recursos. Estas lecciones deben completarse hasta el final para que queden registradas en la plataforma como actividades completadas.

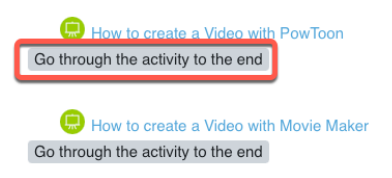

El usuario podrá encontrar sus insignias en su perfil de Moodle, en el apartado de Detalles – Insignias.

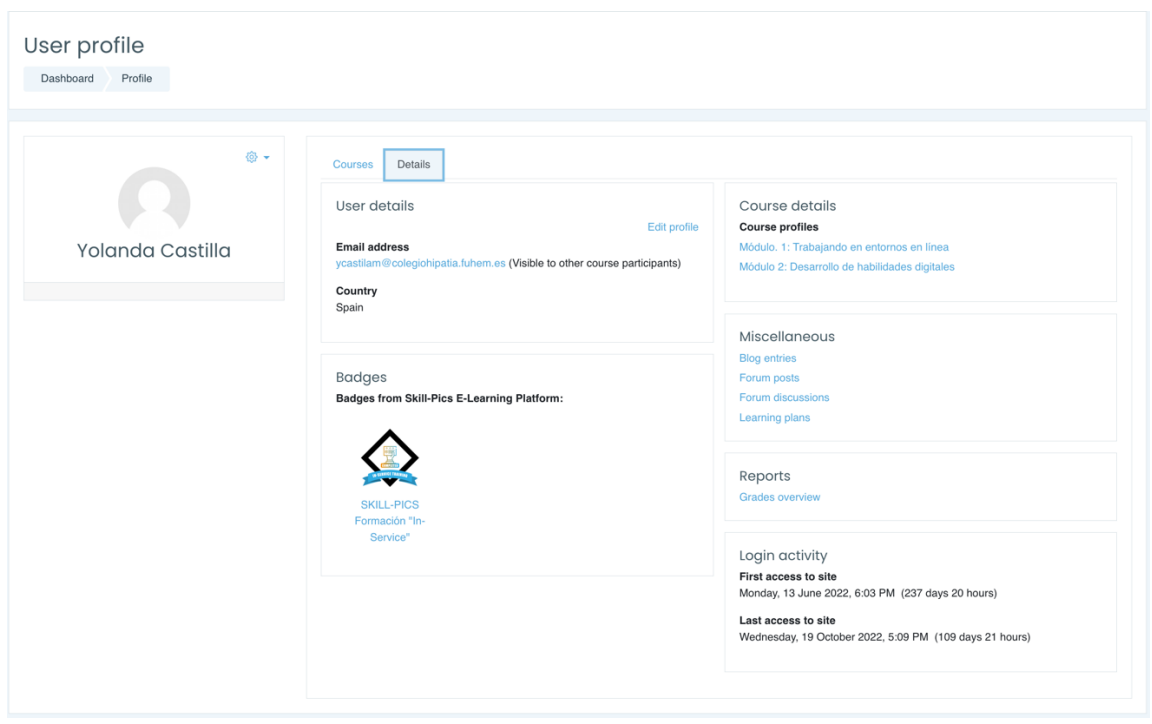

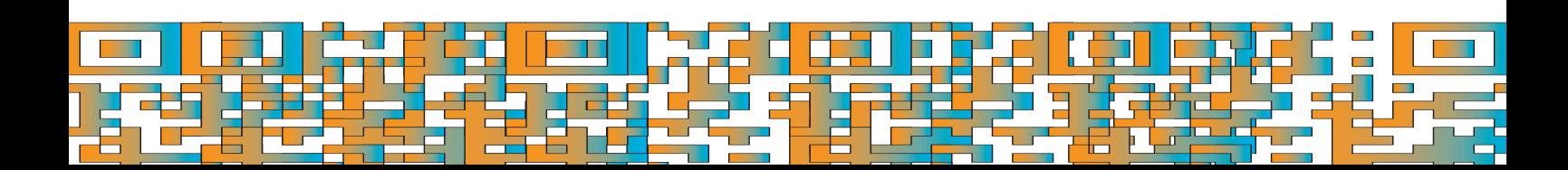

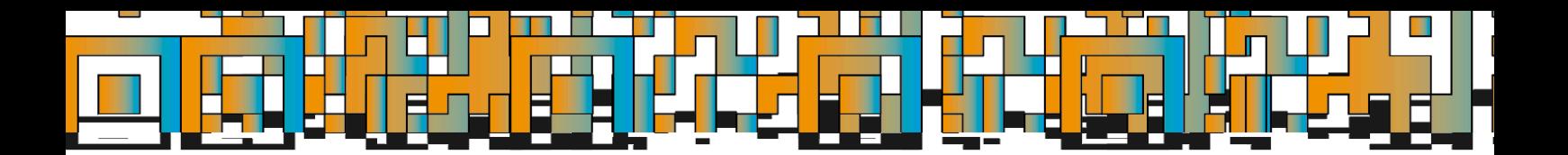

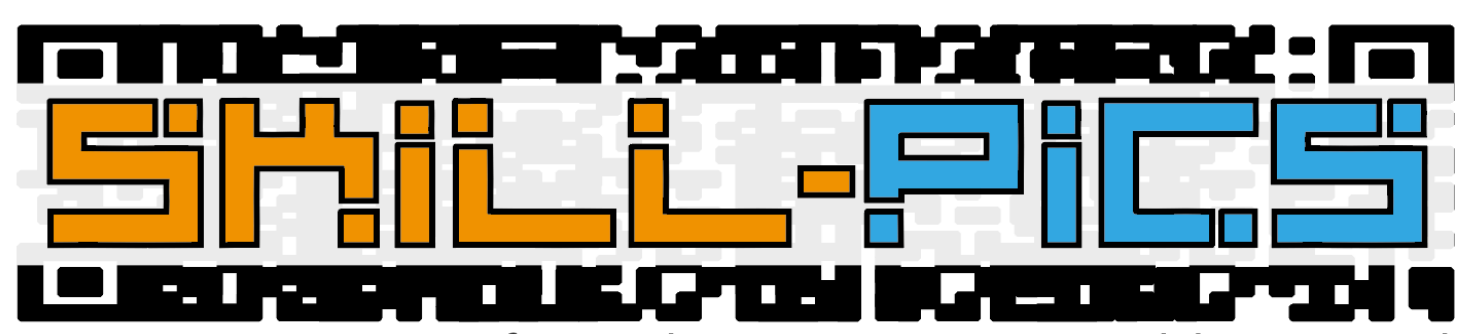

Using Interactive Infographics to Promote Problem Based Learning for the Development of Key Transversal Skills

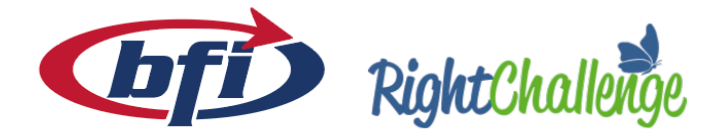

iaitok

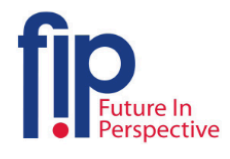

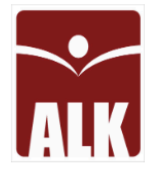

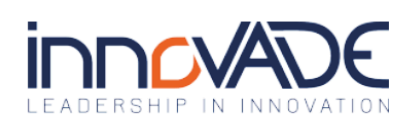

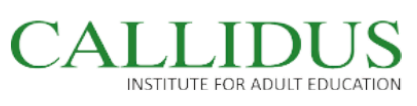

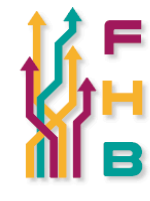

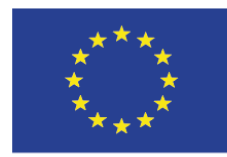

Co-funded by the Erasmus+ Programme of the European Union

"The European Commission's support for the production of this publication does not constitute an endorsement of the contents, which reflect the views only of the authors, and the Commission cannot be held responsible for any use which may be made of the information contained therein."

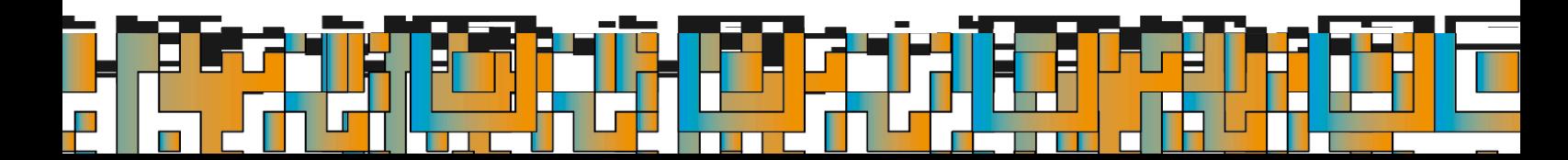